To complete the lessons please go to the following website:<https://studio.code.org/s/coursea-2019>

To keep track of your child's progress there is no need to create an account, simply use the tick sheet below and every time you go back to the website click on the next step they are due to complete.

You will need sound available, but other than this they should be able to get on largely independently.

Please note: If children complete Course A please do not continue on to Course B as this will be part of their year 2 learning. If you would like them to explore more learning you may wish for them to try the following website: <https://scratch.mit.edu/>

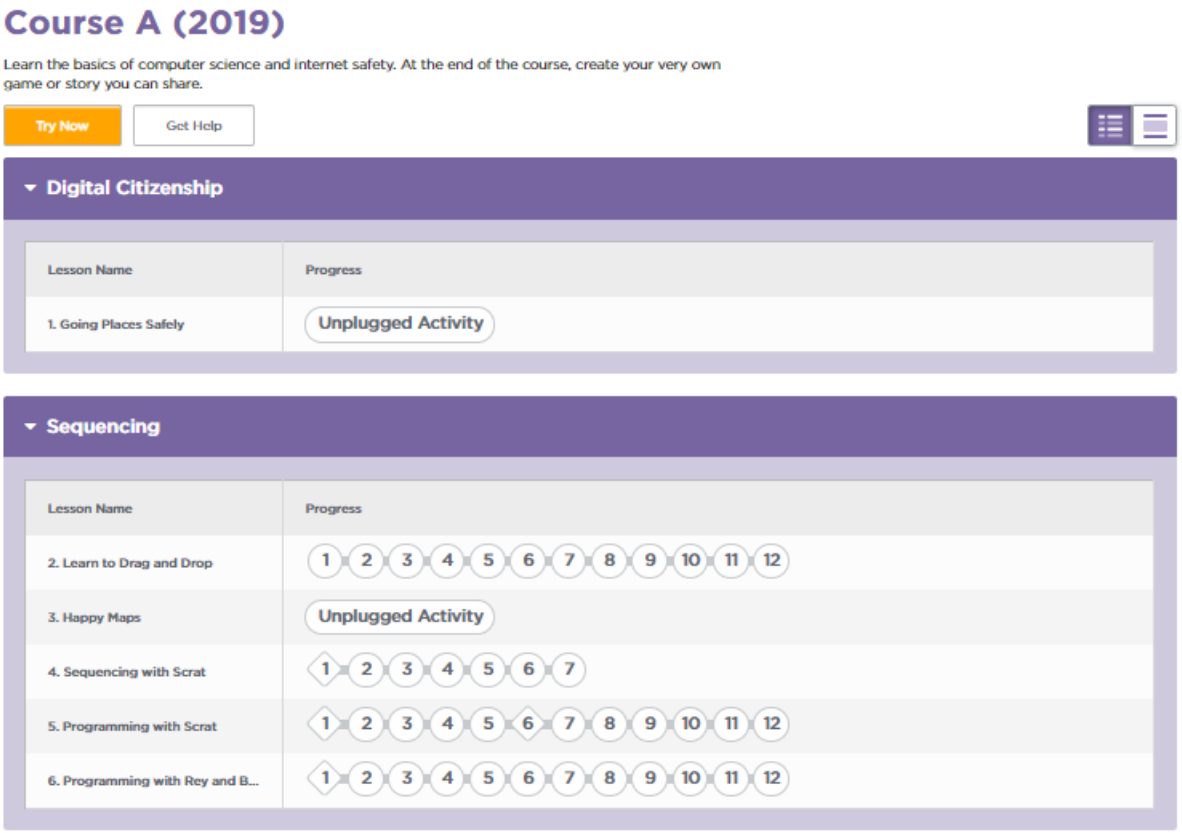

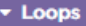

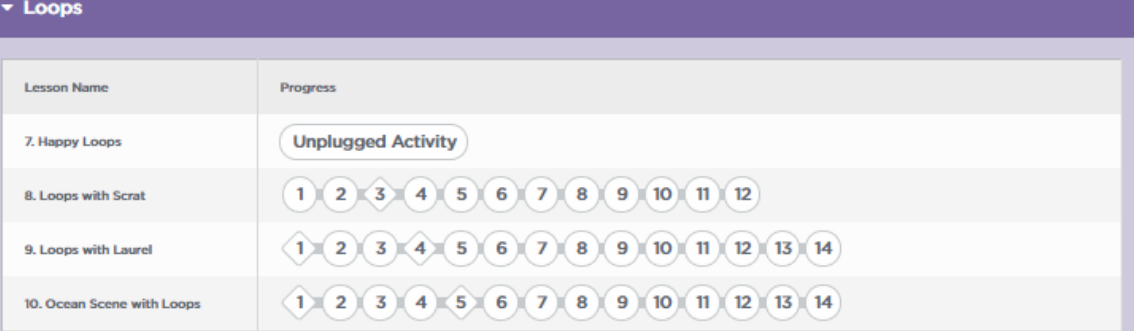

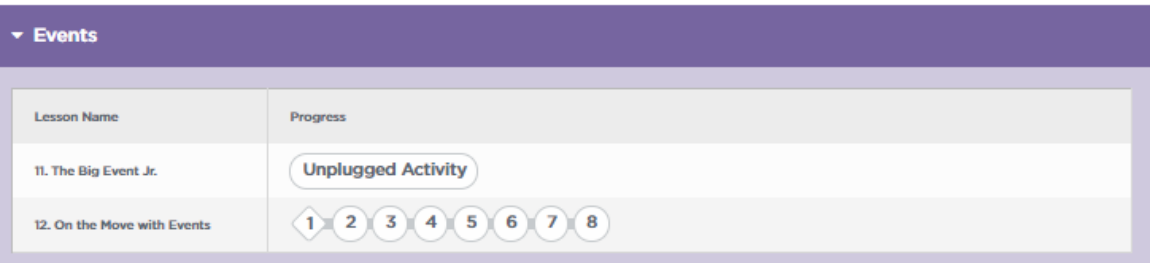